# **Tutorial Videos**

**Our tutorial videos will help guide you through key features of LUNA. If you still need help, just [reach out to us.](http://www.lunaimaging.com/about/contacts.html)**

More videos to come so check back often!

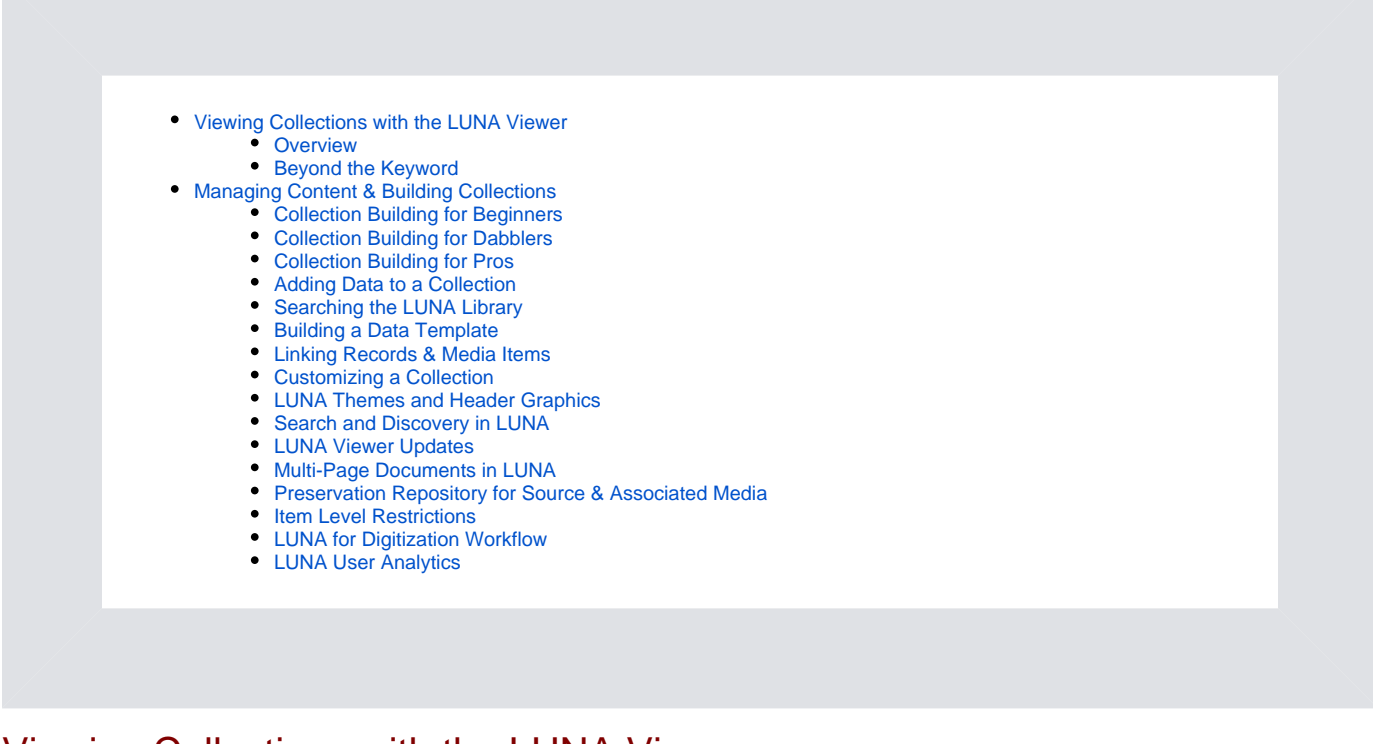

# <span id="page-0-0"></span>Viewing Collections with the LUNA Viewer

The LUNA Viewer gives new life to your content! Let your audience zoom, share, explore and discover your content with easy to use tools and simple navigation.

#### <span id="page-0-1"></span>**Overview**

<span id="page-0-2"></span>Explore the key features of the LUNA Viewer. Beyond the Keyword

No doubt searching by keyword is useful, but with LUNA you can also browse by facets, do an advanced search and more. With LUNA you can easily find exactly what you're looking for, and then discover more.

## <span id="page-0-3"></span>Managing Content & Building Collections

The LUNA Collection Manager, LUNA Library, and LUNA Library Uploader work in harmony to help you easily manage your content and build beautiful collection.

#### <span id="page-0-4"></span>**Collection Building for Beginners**

<span id="page-0-5"></span>In just a few quick steps we show you how you can build a collection in LUNA with nothing but some images and their respective filenames. **Collection Building for Dabblers**

<span id="page-0-6"></span>Now that you've gotten your feet wet, we go into a little more details on how to build a collection.

#### **Collection Building for Pros**

For those of you with media items and a spreadsheet of data, this is the video for you.

#### <span id="page-1-0"></span>**Adding Data to a Collection**

Learn about the three different ways you can easily add data to your collections: 1. Create records by uploading a .csv spreadsheet or directly add data to records; 2. Create custom data fields; 3. Use embedded metadata.

#### <span id="page-1-1"></span>**Searching the LUNA Library**

When your content is in the LUNA Library you can organize it into collections, edit data, zoom in on image details and more. But first you need to find the right content to organize! With this tutorial we'll show you how to perform keyword and advanced searches, save searches and more.

#### <span id="page-1-2"></span>**Building a Data Template**

Every collection relies on a data schema to give it structure. To make collection building easy, you can create templates to base your data schema on. In this tutorial we walk you through the simple process of creating a data template from scratch.

#### <span id="page-1-3"></span>**Linking Records & Media Items**

Collections consist of records and media items. A record can have one or several media items linked to it. Without records it's harder for your audience to search for a specific item, records also help provide valuable data on an item. Link away!

#### <span id="page-1-4"></span>**Customizing a Collection**

Each collection in LUNA can be customized to best represent its content. In this tutorial we'll show you how you can brand each collection with a custom graphic, choose how data displays and more.

#### <span id="page-1-5"></span>**LUNA Themes and Header Graphics**

This video will show you how to update the theme and header graphic for the All Collections context. We also included easy to follow instructions on how to create a simple header graphic for a LUNA collection using Photoshop.

#### <span id="page-1-6"></span>**Search and Discovery in LUNA**

<span id="page-1-7"></span>Collection selection and advanced searching options including full-text searching within documents in LUNA. **LUNA Viewer Updates**

Introduced in LUNA v7.4.3 a beta version offers an enhanced the LUNA Viewer Detail View with the Mirador's IIIF viewer to expose LUNA collection level annotations to IIIF and makes use of Open Sea Dragon for smooth zooming.

#### <span id="page-1-8"></span>**Multi-Page Documents in LUNA**

Representing Multi-Page documents as PDF and BookReader formats in LUNA

<span id="page-1-9"></span>**Preservation Repository for Source & Associated Media**

LUNA as a Preservation Repository for Source and Associated Media

#### <span id="page-2-0"></span>**Item Level Restrictions**

This feature allows collection owners and Super Admins to restrict media items or media items & records in a collection, then grant access to those restricted items to a smaller set of users or credentials.

### <span id="page-2-1"></span>**LUNA for Digitization Workflow**

<span id="page-2-2"></span>Using the LUNA toolset to support your production workflow. **LUNA User Analytics**

Introduced in LUNA v7.4.3, we enhanced Google Analytics for better LUNA Viewer usage reporting. To achieve this, we're using Google Tag Manager.